オンライントレードご利用時にセキュリティ警告画面が表示された場合の解消方法について

平成 28 年 4 月 18 日 ちばぎん証券株式会社

マイクロソフト社による Windows OS の仕様変更に伴い、2016年4月19日(火)以降に Windows OS パソコンでオンライントレードをご利用の際、以下のような警告画面が表示される場合 があり、ログインできなくなる可能性があります。

警告画面が表示された場合には、以下に記載しております解消方法にてご対応いただきますようお 願いいたします。

【セキュリティ警告画面表示(ログイン画面が表示されない場合)の解消方法】

**以下の WEB サイトへアクセスした後に、オンライントレードをご利用頂ければ、警告画面の表示を解消す ることができます。**

(WEB サイトへのアクセスのみで Windows OS に解消方法が自動的に取り込まれますので、WEB サイト が表示された後は画面を閉じてください。)

[こちらへアクセスをお願いいたします。\(](https://www.jp.websecurity.symantec.com/)シマンテック社の WEB サイトが開きます。)

## 【セキュリティ警告画面の表示例】

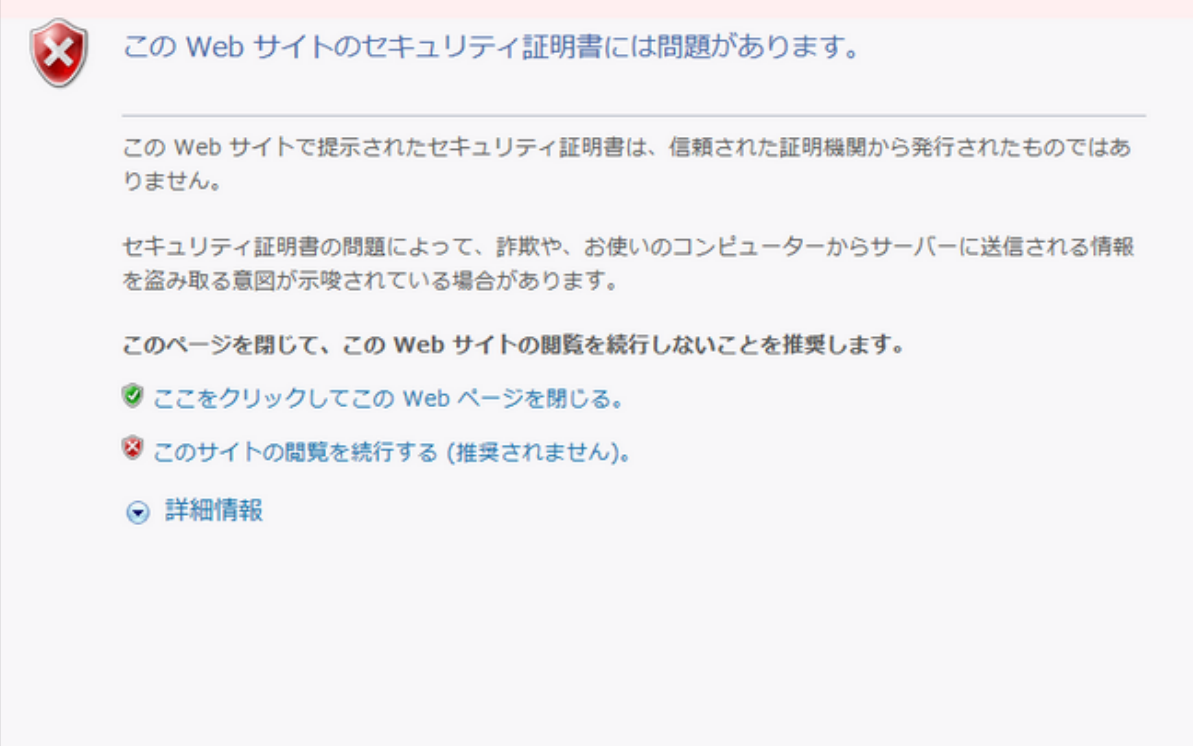